# **Ergänzende Prozessbeschreibung zur "Technischen Sicherheitseinrichtung" (TSE) bei elektronischen Aufzeichnungssystemen**

– Anlage zur Verfahrensdokumentation (Stand: Mai 2023)

### **Inhaltsverzeichnis & Aufbau**

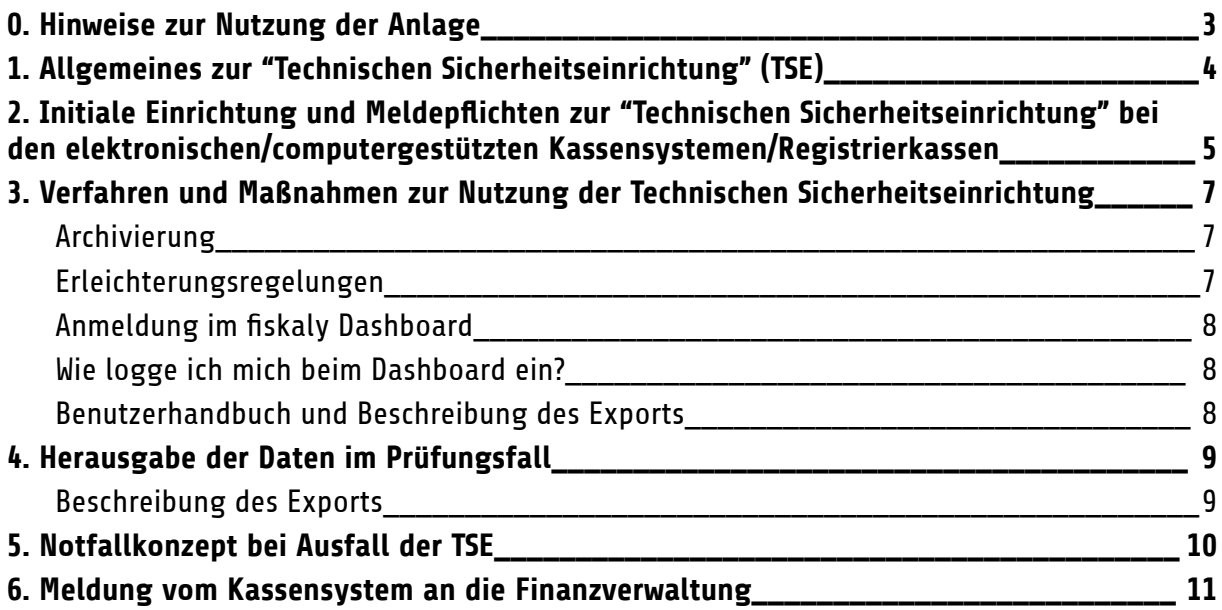

### <span id="page-2-0"></span>**0. Hinweise zur Nutzung der Anlage**

- 1. Die Prozessbeschreibung zur Technischen Sicherheitseinrichtung bei elektronischen Aufzeichnungssystemen stellt eine Ergänzung zur Muster-Verfahrensdokumentation zur ordnungsmäßigen Kassenführung dar. Diese Muster-Verfahrensdokumentation ist unter folgendem Link veröffentlicht: Exporte & [Allgemeines](https://support.gastronovi.com/basics/audit/export-general) > [Verfahrensdokumentation](https://support.gastronovi.com/basics/audit/export-general) | Support-Portal (gastronovi.com)
- 2. Auf die ergänzende Prozessbeschreibung wird im Kapitel 5.4.4 der Muster-Verfahrensdokumentation zur ordnungsmäßigen Kassenführung verweisen und diese Anlage im Kapitel "6. Mitgeltende Unterlagen"aufgeführt.
- 3. Die vorliegende Beschreibung soll dem Buchführungs- bzw. Aufzeichnungspflichtigen Orientierungshilfen bei der Beschreibung der Nutzung einer "Technischen Sicherheitseinrichtung" bei elektronischen Aufzeichnungssystemen geben sowie Formulierungshilfen für den Aufbau und den Inhalt einer solchen Dokumentation.
- 4. Die Notwendigkeit zur Anpassung und Ergänzung der vorliegenden Prozessbeschreibung durch den Buchführungs- bzw. Aufzeichnungspflichtigen richtet sich nach den Umständen des Einzelfalls.

# <span id="page-3-0"></span>**1. Allgemeines zur "Technischen Sicherheitseinrichtung" (TSE)**

- 1. Das Kassensysteme gastronovi Office wird wie im § 146a AO aufgeführt durch eine "Technische Sicherheitseinrichtung" (TSE) abgesichert.
- 2. Bei der Nutzung von gastronovi Office mit TSE wird gemäß § 146a Abs. 1 S. 1 AO jeder aufzeichnungspflichtige Geschäftsvorfall bzw. anderer Vorgang erfasst und einzeln, vollständig, richtig, zeitgerecht und geordnet aufgezeichnet. Geschäftsvorfälle sind rechtliche und wirtschaftliche Vorgänge mit Einfluss auf Gewinn/Verlust/Unternehmensvermögen (z. B. Eingangs-/Ausgangsumsatz, Trinkgeld, Privateinlage/-entnahme, etc.). Unter einem anderen Vorgang sind Aufzeichnungsprozesse zu verstehen, die nicht durch Geschäftsvorfälle, sondern andere Ereignisse im Rahmen der Nutzung des elektronischen Aufzeichnungssystems entstehen (z. B. Trainingsbuchungen, Sofortstornierung, Bestellungen, etc.) oder Funktionsaufrufe und Ereignisse innerhalb der TSE.
- 3. Die TSE besteht aus einem Sicherheitsmodul, einer einheitlichen digitalen Schnittstelle (inkl. Export- und Einbindungsschnittstelle) und einem Speichermedium. Die TSE gewährleistet eine sichere Protokollierung der aufzuzeichnenden Vorgänge (zusammengehörige Aufzeichnungsprozesse) und generiert zu den übergebenen Anwendungsdaten eines Vorgangs die entsprechenden Protokolldaten.
- 4. Unter den Anwendungsdaten sind Daten zu verstehen, die vom Aufzeichnungssystem über den abzusichernden Vorgang erstellt werden. Diese umfassen gemäß § 2 KassenSichV die Seriennummer des Aufzeichnungssystems, die Art des Vorgangs, die Daten des Vorgangs und die Zahlungsart.
- 5. Die Protokolldaten sind Daten, die im Rahmen der Absicherung des Vorgangs durch die TSE erzeugt werden. Sie beinhalten die Seriennummer der TSE, die Transaktionsnummer des Vorgangs, den Absicherungszeitpunkt und einen Signaturzähler.
- 6. Die TSE hält alle abgesicherten Anwendungs-/Protokolldaten zum Abruf für eine Prüfung (z. B. Betriebsprüfung, Kassen-Nachschau etc.) und für den Export in ein externes Aufbewahrungssystem bereit.

# **2. Initiale Einrichtung und Meldepflichten zur "Technischen Sicherheitseinrichtung" bei den elektronischen/computergestützten Kassensystemen/Registrierkassen**

- <span id="page-4-0"></span>1. Bei [Name Unternehmen] werden folgende elektronische/computergestützte Kassensysteme/Registrierkassen in Kombination mit folgenden TSE's eingesetzt:
	- gastronovi Office in Verbindung mit der Cloud TSE von fiskaly. Für den Einsatz der TSE ist daher keine spezielle lokale Hardware erforderlich.

**Hinweis**: Die entsprechenden Informationen über die genutzten Kassengeräte und TSE können Sie der Anlage "Hardware zur Verfahrensdokumentation zur ordnungsgemäßen Kassenführung" der Muster-Verfahrensdokumentation zur ordnungsgemäßen Kassenführung entnehmen.

2. Die initiale Einrichtung und Aktivierung der TSE erfolgt über das Aktivieren der " KassenSichV-Integration" und Aktivierung des "Live-Modus", wie unter [KassenSichV](https://support.gastronovi.com/basics/audit/kassensichv) (DE) | Support-Portal [\(gastronovi.com\)](https://support.gastronovi.com/basics/audit/kassensichv) im Abschnitt "KassenSichV Integration aktivieren" beschrieben

**Hinweis**: Die Seriennummer der TSE können der Anlage "Hardware zur Verfahrensdokumentation zur ordnungsgemäßen Kassenführung" der Muster-Verfahrensdokumentation zur ordnungsgemäßen Kassenführung entnommen werden. Zusätzlich stehen die Informationen zur TSE auch im fiskaly Dashboard zur Verfügung. Eine Anleitung, wie Sie auf das fiskaly Dashboard finden sie unter KassenSichV (DE) | Support-Portal [\(gastronovi.com\)](https://support.gastronovi.com/basics/audit/kassensichv) im Abschnitt "fiskaly-Dashboard"

3. Veränderungen an der zentralen Konfiguration der TSE über die KassenSichV-Integration werden im Aktionsprotokolle festgehalten – siehe: Kassensystem > Analyse | Support-Portal [\(gastronovi.com\)](https://support.gastronovi.com/pos/use/manager/analysis). Zusätzlich stehen die Informationen zur TSE auch im fiskaly Dashboard zur Verfügung. Eine Anleitung, wie Sie das fiskaly Dashboard finden sie unter KassenSichV (DE) | [Support-Portal](https://support.gastronovi.com/basics/audit/kassensichv) [\(gastronovi.com\)](https://support.gastronovi.com/basics/audit/kassensichv) im Abschnitt "fiskaly-Dashboard"

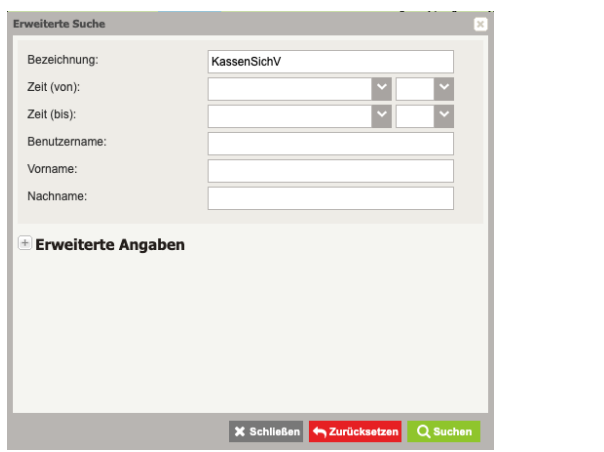

# <span id="page-6-0"></span>**3. Verfahren und Maßnahmen zur Nutzung der Technischen Sicherheitseinrichtung**

#### <span id="page-6-1"></span>**Archivierung**

Welche Informationen erhalte ich wo bei uns und wie sichere ich die?

DSFinV-K-Exporte können jederzeit für frei definierbare Zeiträume in gastronovi Office abgerufen werden: Exporte & Allgemeines > [DSFinV-K-Export](https://support.gastronovi.com/basics/audit/export-general) | Support-Portal [\(gastronovi.com\)](https://support.gastronovi.com/basics/audit/export-general)

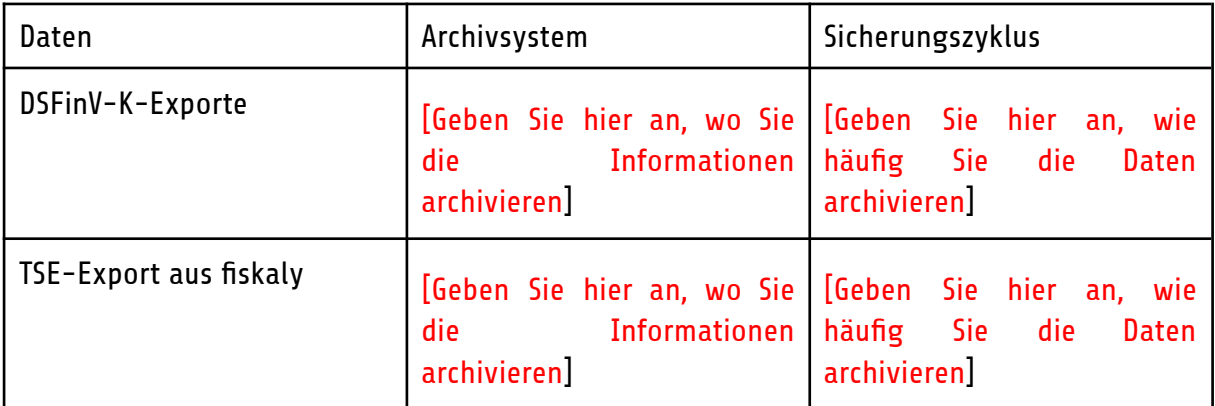

Zusätzlich (wird seitens gastronovi empfohlen) werden die Daten wie folgt gesichert:

#### <span id="page-6-2"></span>**Erleichterungsregelungen**

Gastronovi Office nutzt die in der DSFinV-K 2.3 (Quelle: [bundesfinanzministerium.de\)](https://www.bundesfinanzministerium.de/Content/DE/Downloads/BMF_Schreiben/Weitere_Steuerthemen/Abgabenordnung/2022-04-21-bekanntmachung-eines-hinweises-auf-die-veroeffentlichung-der-aktuellen-version-der-DSFinV-K.html) unter 2.7 aufgeführte " Erleichterungsregelungen in der TSE für komplexe Systeme", konkret "2.7.2 "Durchbedienen" über mehrere Systeme (mit Bestell-Absicherung)". (siehe auch Folie "Möglichkeit der Erleichterung beim 'Durchbedienen' bei Systemen mit 'lang anhaltende Bestellvorgänge' (z. B. Gastronomie) bei komplexer Architektur'" – Folie 5 - S. 114))

Dazu werden die folgenden nötigen Voraussetzungen erfüllt:

- Start-Zeitpunkt der ersten Transaktion "Bestellung" wird auf dem Beleg abgedruckt
- Der inhaltliche Zusammenhang wird über das Feld ABRECHNUNGSKREIS in der Datei Bonkopf\_AbrKreis in den DSFinV-K-Daten hergestellt

#### <span id="page-7-0"></span>**Anmeldung im fiskaly Dashboard**

Anmeldung im [fiskaly-Dashboard](https://support.gastronovi.com/back/basicsetup/integrations/kassensichv/dashboard-login) | Support-Portal (gastronovi.com)

#### <span id="page-7-1"></span>**Wie logge ich mich beim Dashboard ein?**

[fiskaly-Dashboard](https://support.gastronovi.com/basics/audit/kassensichv/dashboard) | Support-Portal (gastronovi.com)

#### <span id="page-7-2"></span>**Benutzerhandbuch und Beschreibung des Exports**

KassenSichV (DE) > Einrichtung | Support-Portal [\(gastronovi.com\)](https://support.gastronovi.com/basics/audit/kassensichv)

### <span id="page-8-0"></span>**4. Herausgabe der Daten im Prüfungsfall**

### <span id="page-8-1"></span>**Beschreibung des Exports**

Exporte & Allgemeines > DSFinV-K-Export | Support-Portal [\(gastronovi.com\)](https://support.gastronovi.com/basics/audit/export-general)

### <span id="page-9-0"></span>**5. Notfallkonzept bei Ausfall der TSE**

Der Status der Technischen Sicherheitseinrichtung wird direkt im Kassensystem angezeigt. (KassenSichV (DE) > Einrichtung | Support-Portal [\(gastronovi.com\),](https://support.gastronovi.com/de/allgemein/gesetzliche-anforderungen/kassensichv-de) Abschnitt "Wie erkenne ich den Status meiner TSE?"). Zusätzlich wird der Ausfall der technischen Sicherheitseinrichtung auf der Rechnungen ausgewiesen.

Ob es sich um eine zentrale Störung der Cloud-TSE von fiskaly handelt, kann über  $status.fiskaly.com \rightarrow$  $status.fiskaly.com \rightarrow$  "SIGN DE API V2" abgefragt werden. Ist dies der Fall, arbeitet fiskaly bereits an einer Behebung der Störung. Handelt es sich nicht um eine zentrale Störung der TSE und dauert die Störung länger als [8 Stunden (Stundenzahl anpassen durch Gastronom)] Stunden, melden Sie sich beim gastronovi Support [\(gastronovi.com/support\)](https://www.gastronovi.com/support).

Der Ausfall der TSE wird durch nicht signierte Transaktion im Fiskalisierungsprotokoll ausgewiesen/ protokolliert.

# <span id="page-10-0"></span>**6. Meldung vom Kassensystem an die Finanzverwaltung**

Stand Januar 2023 existiert seitens der Finanzverwaltung noch kein Verfahren zur *elektronischen* Übermittlung. Eine Meldung ist aktuell daher noch nicht nötig